# **DEBRECENI EGYETEM INFORMATIKAI KAR**

## **Házipénztár-kezelés implementálása vállalatirányítási rendszerben**

Témavezető:

**Dr. Bölcskei András** 

egyetemi docens

Készítette:

**Virág László**  Nappali tagozat Programozó matematikus

**Debrecen, 2008** 

## **Köszönetnyilvánítás**

 Ezúton szeretném megköszönni mindazoknak, akik önzetlenül segítettek szakdolgozatom elkészítésében

Medveczki Marianna ügyvezetőnek és Salga Péter projektigazgatónak, mint külső konzulenseknek, akik nagyon sok tanáccsal, ötlettettel, szakirodalommal láttak el, valamint folyamatosan ellenőrizték munkámat.

Bölcskei András tanár úrnak, aki vállalta a belső konzulens szerepét és alapos odafigyeléssel ellenőrizte munkámat.

## Tartalomjegyzék

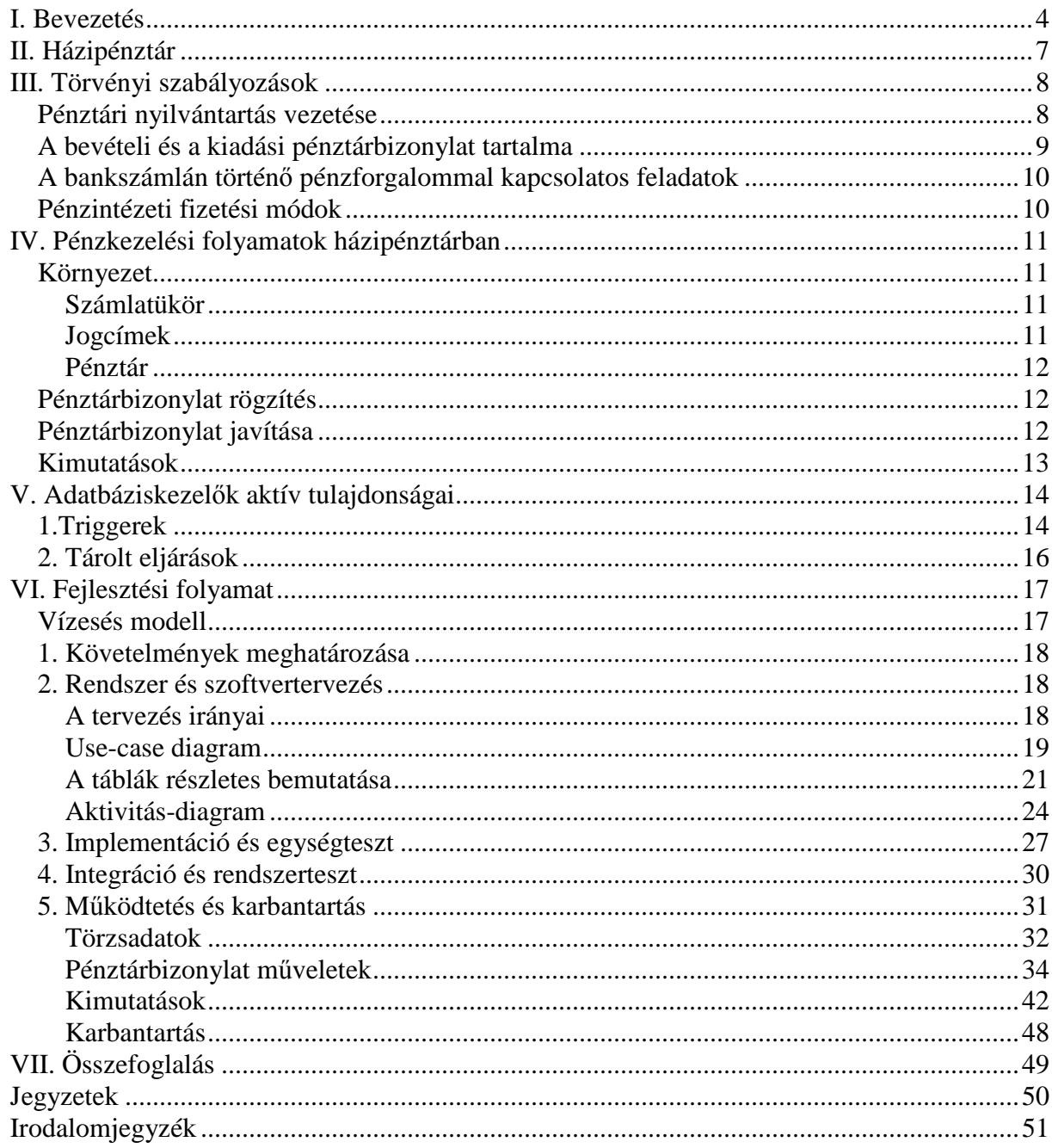

## **I. Bevezetés**

Az elmúlt évtizedekben a számítástechnika rendkívül gyors elterjedésének lehettünk tanúi. Ez egyrészt a nagy ütemű technikai, műszaki fejlődésnek volt köszönhető, másrészt pedig annak a következménye, hogy a felerősödött, felgyorsult piaci és műszaki változások miatt az információfeldolgozási igények is gyorsan növekedtek a vállalatoknál. Jól mutatja az információ, mint erőforrás jelentőségét az a tény, hogy a vállalatok árbevételüknek átlagosan 2%-át, piacvezető vállalatok esetében akár 10%-át költik információs rendszerükre évenként.

A hatékony és gyors ügyvitel feltétele, hogy a különböző gazdasági folyamatokhoz tartozó szoftverek kommunikálni tudjanak egymással, képesek legyenek biztosítani a cégen belüli információáramlást, mellyel egyrészt csökkenhetnek az adminisztrációra fordított erőforrások, másrészt a döntési pozícióban levő személyek bármikor reális lépet kaphatnak a vállalkozás állapotáról, mely segíti őket a hatékony döntéshozatalban. Tehát az ügyvitelben részvevő szoftverek közötti kommunikáció a vállalat működésének hatékonyságát nagyban befolyásolja.

A vállalati szoftvereket nagyságuk szerint két csoportba sorolhatjuk: az úgynevezett hagyományos ügyviteli szoftverekre és az integrált vállalatirányítási rendszerekre. Jelenleg hagyományos ügyviteli szoftvereket alkalmaznak a kisvállalatok és a középvállalatok többségénél. Ezek a szoftverek a hagyományos ügyviteli feladatok ellátására születtek, elkülönítve az egyes részegységek munkáját. Ezek a szoftverek jellemzően a következők: könyvelő szoftverek, pénzügyi, bér-munkaügyi, készletgazdálkodási, tárgyieszköz nyilvántartási, kereskedelmi szoftverek. A vállalati méret növekedésével egyidejűleg megnő a vállalatok információs igénye, a feldolgozandó adatok mennyisége, ekkor kerül előtérbe az integrált vállalatirányítási rendszer.

Az integrált vállalatirányítási rendszer legfontosabb tulajdonsága maga az integráltság, vagyis egy gazdasági esemény rögzítésekor elegendő az adatokat egyszer bevinni és ezt az adatot fel tudja használni a rendszer a vállalat bármelyik területén. Felépítésére jellemző a modularitás, azaz egyes részterületeket lefedő szoftvercsomagok elkülöníthetők modulokra (pl. könyvelés, értékesítés), melyek önállóan is képesek működni, így lehetőség nyílik a rendszer fokozatos bevezetésére, melyet segít a szervezési és információtechnológiai tanácsadás, a projekttervezés és megvalósítás, a betanítás. A rendszerek programjait egységes menüfelépítés és áttekinthető képernyő-kialakítás jellemzi, ami egy felhasználóbarát kezelési módot jelent megkönnyítve a rendszer használatát. Szintén előnyt jelent a rugalmasság, aminek köszönhetően az egyedi felhasználói igényeket és a szakmaspecifikus követelményeket a rendszer paramétereinek megfelelő beállításával lehet kielégíteni.

A hazai piacon harmincnál több hazai fejlesztéső, illetve külföldi rendszer képviselteti magát, ezek közül kell a vállalat vagy intézmény számára a legmegfelelőbbet kiválasztani. A hazai fejlesztésű rendszerek előnye, hogy kimondottan a magyar piac számára dolgozták ki őket. Nyilvánvalóan nem áll mögöttük olyan know-how és tapasztalat, mint egy nemzetközi cég mögött, de ezt a hátrányt legyőzi a piacismeretből származó előny. Ezt az előnyt igyekszik kihasználni a Pannon Szoftver Stúdió, mely több hagyományos ügyviteli szoftver kifejlesztése után egy integrált vállalat irányítási rendszer fejlesztésébe kezdett. A vállalat célja, hogy a rendszer képes legyen minden kereskedelmi, szolgáltatási és termelési folyamatot lefedni, az ügyfelek egyedi ügyviteléhez alkalmazkodva, gyorsítva és követhetővé téve a napi ügymeneteket. A rendszer moduláris felépítése miatt alkalmas arra, hogy a vállalat fejlődése esetén folyamatosan bővítse a rendszerét is, és így egyre több tevékenységi területet fedjen le a szoftverrel.

Napjainkban már a cégek pénzforgalmának zöme átutalással, bankokon keresztül zajlik. A kiskereskedelemmel is foglalkozó cégeknél azonban jelentős a készpénzmozgás. A készpénz kezelésének pedig megvannak a szabályai.

A rendes háztartásokban is komoly csoportosítások és nyilvántartások követik nyomon a család készpénzbevételének alakulását. Külön borítékba kerül a rezsire, az élelmiszerekre, a ruhára és az egyéb kiadásokra szánt pénz, a gondos háziasszony pedig kis füzetben vezeti, hogy hol tartanak az adott hónap kiadásai és bevételei.

Nincs ez másként a vállalkozások életében sem, hiszen a készpénz kiadása, bevételezése és nyilvántartása törvényileg szigorúan szabályozott. A házipénztár kezelése így minden cégnek kiemelten fontos feladat. Természetes tehát az igény a vállalkozások részéről, hogy készpénzforgalmuk dokumentálása a hatályos szabályozásnak megfelelően, és lehetőleg elektronikus formában történjen minden más gazdasági folyamat nyilvántartásával egyetemben.

A fenti információk tudatában kezdte meg a Pannon Szoftver Stúdió integrált vállalatirányítási rendszerének fejlesztését, melyben a házipénztár kezelését megvalósító pénztár modul önálló modulként való megvalósítása és integrálása önálló projektként az én feladatom.

## **II. Házipénztár**

A pénzkezelés legfőbb pénzügyi feladatai közzé tartozik a forintos házipénztár mőködtetése, valamint szükség esetén devizás házipénztár mőködtetése. A házipénztár a társaság mindenkori forintban meglévő készpénzállományt és az elektronikai pénzeszközök állományát tartalmazza.

A házipénztár biztosítja a társaság készpénzforgalmát, bizonylatolja a bevételeket és a kiadásokat. Azokról a gazdasági eseményekről, amelyekhez nincs külső vagy belső személy által kiállított bizonylat, a pénzkezelőnek kell saját szigorú számadás alá vont bevételi, illetve kiadási pénztárbizonylatot kiállítania. A pénzkezeléssel megbízott dolgozó(k) minden pénzmozgáshoz kiállítanak egy pénztári bizonylatot, felmerülésük sorrendjében és a felmerüléssel megegyező napon.

A házipénztár elsősorban a munkavállalókkal szembeni pénzforgalomra használatos, de a vállalkozók egymás közti tartozásokat is rendezhetik pénztáron keresztül. Készpénzes fizetési mód esetén a pénzmozgás irányától függően, kiadás esetén kiadási, bevétel esetén bevételi pénztárbizonylatot kell képezni. A folyamat hasonló átutalásos fizetési módnál is, ekkor a bankszámlára történő befizetés esetén a banki igazolás képzi a bevételi, illetve kiadási pénztárbizonylat alapját.

A házipénztárat hetente vagy kisebb forgalom esetén havonta le kell zárni, eleget téve a számviteli törvény előírásainak.

A pénztári nyilvántartásokat, illetve a pénz meglétét az ügyvezető bármikor ellenőrizheti. Az ellenőrzés lehet rendszeres, esetenkénti, szúrópróbaszerű. Az ellenőrzés feladata a bizonylatok alaki és tartalmi ellenőrzése, valamint a pénztárjelentés helyességének és a kimutatott pénzkészlet meglétének ellenőrzése, vagyis a rovancs.

## **III. Törvényi szabályozások**

 Magyarországon a számviteli, az eredénykimutatás- és mérlegkészítési szabályokat 2001-ig a számvitelről szóló, többször módosított 1991. évi XVIII. törvény tartalmazta. 2001től azonban teljesen új törvény lépett hatályba: a számvitelről szóló 2000. évi C törvény, melyet később módosított az egyes pénzügyi tárgyú törvények módosításáról szóló 2006. évi CXXXI. törvény.

## **Pénztári nyilvántartás vezetése**

A pénzkezeléssel megbízott személynek minden pénztári befizetést és kifizetést a felmerülésük sorrendjében pénztári nyilvántartásba kell feljegyeznie.

A pénztári nyilvántartás alapbizonylatai **bevételezés** esetén:

- Banki készpénzfelvételt igazoló átvételi elismervény.
- Egyéb pénzátvételi elismervény.
- Vevőszámla készpénzes kiegyenlítése esetén az arról a vevőnek adott nyugta második példánya.
- Egyéb bizonylat.

A pénztári nyilvántartás alapbizonylatai a **kiadások** esetén:

- Készpénzfizetési számlák.
- Készpénzkiadást igazoló egyéb bizonylatok pl.: kapott nyugták.
- Bankszámlára történő befizetés esetén a banki igazolás.
- Egyéb bizonylat.

Azon gazdasági eseményekről, amelyekhez nincs külső személy által kiállított bizonylat, a pénzkezelőnek kell saját szigorú számadás alá vont bevételi, illetve kiadási pénztárbizonylatot kiállítania.

A pénztári bevételeket és kiadásokat a számviteli törvény előírásainak megfelelően a pénzkezelő a felmerülésük sorrendjében és a felmerüléssel megegyező napon a pénztári nyilvántartásba köteles feljegyezni. A pénztári nyilvántartás szigorú számadás alá vont bizonylat, amely formáját tekintve lehet:

Előre nyomtatott időszaki pénztárjelentés.

- Számítógéppel vezetett táblázat.
- Egyéb kézzel készített nyomtatvány.

Havonta a pénztári nyilvántartást le kell zárni. A pénztárzárlat nyomtatott vagy másolt formáját a pénzkezelőnek alá kell írnia.

## **A bevételi és a kiadási pénztárbizonylat tartalma**

A pénztári befizetések és kifizetések csak bizonylatok alapján számolhatók el. A pénztárbizonylatokat alapbizonylat (beérkező számla, készpénzjegyzék, bérjegyzék, útiköltség elszámolás, szerzıdés, határozat stb.) alapján lehet kiállítani.

A pénztárba készpénzt csak a pénzkezelési szabályzatban meghatározott, szabályszerően kiállított bevételi pénztárbizonylat alapján vételezhetnek be.

A manuális házipénztár esetén a bizonylattömbök szigorú számadás alá vont nyomtatványok, amelyekről olyan nyilvántartást kell vezetni, hogy abból megállapítható legyen, hogy kinél, milyen sorszámú bizonylattömbök vannak használatban, és azokkal mikor számoltak el.

Ebben az esetben bevételi pénztárbizonylatot három példányban kell kiállítani.

Az eredeti példányt a pénztárjelentéshez vagy a számlához kell csatolni, a második példányt elismervényként a befizetőnek át kell adni, a harmadik példányt a tömbben kell hagyni.

A bevételi pénztárbizonylatnak az alábbi adatokat kell tartalmaznia:

- a bevétel kelte.
- a sorszámot és bizonylatszámot,
- a befizetett összeget számmal és betővel,
- a befizetés jogcímét,
- $\blacksquare$  a befizető nevét,
- a számfejtő aláírását, ha van a cégnél ilyen státusz,
- az összeg átvételét igazoló pénztárosi aláírást,
- a pénztár közelebbi megjelölését, telephelyét (ha több pénztár létezik).

A pénztári kiadási bizonylatot két példányban kell kiállítani. Az eredeti példányt a pénztárjelentéshez vagy a számlához kell csatolni, míg a másolati példány a tömbben marad. A kiadási pénztárbizonylatnak az alábbi adatokat kell tartalmaznia:

■ a kifizetés kelte,

- a sorszámot és bizonylatszámot ,
- a kedvezményezett nevét, meghatalmazott részére történő kifizetés esetén a meghatalmazott nevét,
- a kifizetendő összeget számmal és betűvel,
- a kifizetés jogcímének rövid megjelölését,
- a kiállító aláírását,
- az utalványozó aláírását,
- a felvevő aláírását és személyi azonosító adatát,
- a pénztár közelebbi megjelölését.

A házipénztárat hetente vagy kisebb forgalom esetén havonta le kell zárni, mivel csak így lehet eleget tenni a számviteli törvény előírásainak.

A pénztári zárlatot, pénztárkönyvet le kell zárni, és a könyv szerinti záró készpénzkészletet meg kell állapítani. Amennyiben a gazdálkodó szervnek több pénztára működik, értelemszerűen minden pénztárba meghatározott időközönként pénztári zárlatot kell készíteni.

## **A bankszámlán történ**ı **pénzforgalommal kapcsolatos feladatok**

A számvitelről szóló törvény 165 § (3) bekezdésének megfelelően a pénzügyeket vezető személynek a pénzmozgással járó gazdasági eseményeket – így a banki műveleteket – a társaság analitikus nyilvántartásaiban rögzítenie kell. Ennek módja, hogy a banki műveletekről érkező kivonatot aláírásával igazolja. Mivel a kivonatok belső tartalma és szerkezete biztosítja a folyamatos áttekinthetőségét, ez megfelel a gazdasági esemény rögzítésével kapcsolatos törvényi és tulajdonosi elvárásoknak.

#### **Pénzintézeti fizetési módok**

Ha jogszabály a pénztartozás kiegyenlítésének módját kötelezően nem írja elő, a felek a fizetési módban szabadon állapodhatnak meg.

## **IV. Pénzkezelési folyamatok házipénztárban**

A házipénztárban minden folyamathoz, pénzügyi tranzakcióhoz keletkezik egy pénztárbizonylat. Minden pénztárbizonylatnak az a célja, hogy dokumentálja a házipénztár készpénzállományának változásait. Elkészítésük módjában, vagy a mögöttes pénzügyi folyamatban, nagyban különbözhetnek egymástól.

#### **Környezet**

Ahhoz, hogy a házipénztárba bizonylatot lehessen rögzíteni, szükség van megfelelő környezetre, ez a környezet a számlakeret.

"A számviteli törvény (2000. évi C. törvény) 160§-ában található az egységes számlakeret leírása. Ennek figyelembevételével alakítják ki a vállalkozások a saját számlakeretüket, valamint a saját számlarendjüket, amelynek tartalmaznia kell:

- minden alkalmazott könyvviteli számla számát és megnevezését;
- a számla tartalmát akkor, ha az a számla nevéből nem következik egyértelműen; továbbá a számla értéke növekedésének, csökkenésének jogcímeit, a számlát érintő gazdasági eseményeket, illetve más számlákkal való kapcsolatát;
- a főkönyvi számlák és az analitikus nyilvántartások összefüggéseit.

A számlarendben foglaltakat alátámasztandó bizonylati rendet."

#### **Számlatükör**

"A számlakeretben a számlaosztályokat egy számjeggyel, a számlacsoportokat két számjeggyel, a számlákat három számjeggyel és az alszámlákat négy számjeggyel jelöljük. A számlaosztályok, számlacsoportok, számlák és alszámlák számát és megnevezését tartalmazó felsorolás a számlatükör" $_{[1]}$ 

#### **Jogcímek**

 A számlakeretben rendelkezni kell minden számla értéke növekedésének, csökkenésének jogcímeiről.

#### **Pénztár**

A II. fejezetben leírtak szerint "a házipénztár mindenkori forintban meglévő készpénzállományát és az elektronikai pénzeszközök állományát tartalmazza." A pénztár tartalmát a 381 számlán kell kimutatni. Amennyiben a belföldi pénztárban külföldi fizetőeszközöket is elhelyeznek, azokat elkülönítetten, devizanemenként bontott 382 valutapénztár számlán kell kimutatni.

## **Pénztárbizonylat rögzítés**

 "Szigorú számadási kötelezettség alá kell vonni a készpénzkezeléshez, más jogszabály előírása alapján meghatározott gazdasági eseményekhez kapcsolódó bizonylatokat. (...) A szigorú számadása azt jelenti, hogy elszámolási kötelezettség terheli ezen nyomtatványok felhasználóit. Ezért minden készpénz- és pénzforgalommal összefüggő bizonylatot szigorú számadású bizonylatnak kell minősíteni. (...) A szigorú számadású nyomtatványok készleteiről és felhasználásáról olyan nyilvántartást kell vezetni, amiből a felhasználó egyértelmően azonosítható, és a felhasznált mennyiség sorszám szerint is kitőnik. A szigorú számadású nyomtatvány felhasználójának a rontott példányokkal is el kell számolnia." [1]

A pénztárbizonylatoknak meg kell felelni a hatályos törvényi szabályozásoknak, mind formailag mind tartalmilag. Figyelembe véve a szigorú számadási kötelezettséget, a bizonylatok kiállítását dokumentálni kell, és minden bizonylatot a törvényben előírt idei meg kell őrizni.

#### **Pénztárbizonylat javítása**

Miután egy pénzügyi tranzakciót lekönyveltünk, az már nem törölhető. Viszont a tétel stornózható a bizonylat számára való hivatkozással, és így az összes bizonylaton szereplő tétel stornózásra kerül. Így a nyomonkövetéshetőség biztosított.

## **Kimutatások**

A pénzkezeléssel kapcsolatos kimutatásoknak tartalmaznia kell a pénztárat érintő valamennyi gazdasági eseményt a bevételi és a kiadási bizonylat szerint. A kimutatásokat a pénztáros készíti ellenőrzési céllal: pénztárban lévő tényleges pénzkészlet a kimutatásokban szereplő összeggel. A kimutatások készülhetnek naponta, hetente, 10 naponként, havonta.

## **V. Adatbáziskezel**ı**k aktív tulajdonságai**

## **1.Triggerek**

"Azokat az adatbázis-kezelőket, amelyek tartalmaznak triggereket, aktív adatbázist kezelő adatbázis-kezelőknek nevezzük. A triggerek adatbázis-objektumok, egy meghatározott tevékenységet definiálnak, amelyek valamilyen eseményhez kapcsolódva automatikusan futnak le. A tevékenység megadható PL/SQL, C, Java nyelvekben. A triggerek segítségével üzleti szabályok építhetőek be, integritási megszorítások realizálhatók.

#### **A triggerek m**ő**ködését kiváltó események:**

- egy táblán vagy nézeten végrehajtott INSERT, DELETE vagy UPDATE utasítás;
- egyes DDL-utasítások;
- szerverhibák;
- felhasználói be- és kijelentkezés;
- adatbázis elindítása és leállítása.

#### **A triggerek használata:**

- származtatott oszlopértékek generálása;
- érvénytelen tranzakciók megelőzése;
- védelem:
- hivatkozási integritási megszorítások definiálása;
- komplex üzleti szabályok kezelése;
- eseménynaplózás;
- követés;
- táblastatisztikák gyűjtése;
- adattöbbszörözés.

#### **A triggerek osztályozása:**

- Sorszintő trigger: annyiszor fut le, ahányszor a tábla adatai módosulnak. Ha egyetlen sor sem módosul, a trigger egyszer sem fut le.
- Utasítás szintő trigger: egyszer fut le, függetlenül a kezelt sorok számától. Ez a trigger akkor is lefut, ha egyetlen sort sem kezelünk.
- BEFORE és AFTER triggerek: egyaránt lehetnek sor és utasítás szintőek. Csak táblához kapcsoltan hozhatóak létre, nézetre nem, ám egy alaptáblához kapcsolt trigger lefut a nézeten végrehajtott DML-utasítás esetén is. DDL-utasításokhoz csak adatbázison és sémán alapuló triggerek hozhatóak létre, táblán alapuló nem. A BEFORE trigger a hozzákapcsolt utasítás előtt, az AFTER trigger a hozzá kapcsolt utasítás után fut le. Ugyanahhoz a táblához ugyanazon típusból akárhány trigger megadható.
- INSTEAD OF trigger: ez a trigger-fajta a hozzá kapcsolt utasítás helyett fut le. Az INSTEAD OF trigger csak sorszintő lehet és csak nézeten definiálható. Akkor használjuk, ha egy nézetet módosítani akarunk, de azt nem tehetjük meg közvetlenül DML-utasításokkal.
- Rendszertriggerek: a triggerek felhasználhatóak arra is, hogy adatbázis-eseményekről információkat adjunk az "előfizetőknek". Az alkalmazások feliratkozhatnak az adatbázis-események, illetve más alkalmazások üzeneteinek listájára, és akkor ezeket automatikusan megkapják. Az adatbázis események a következők lehetnek:
	- o Rendszeresemények:
		- adatbázis elindítása és leállítása,
		- szerverhiba.
	- o Felhasználói események:
		- bejelentkezés és kijelentkezés,
		- DDL-utasítás (CREATE, ALTER, DROP) kiadása,
		- DML-utasítás (INSERT, DELETE, UPDATE) kiadása.

A rendszereseményekhez és a felhasználói be- és kijelentkezésekhez, illetve a DDLutasításokhoz kapcsolt triggerek séma vagy adatbázis szinten hozhatóak létre. A DMLutasításokhoz kapcsolt triggerek táblákon és nézeteken definiálhatók. "[2]

#### **Triggerek el**ı**nyei:**

- Gyors, mivel közvetlenül az adatbázis-kezelőn belül helyezkednek el
- Többfelhasználós környezetben jól alkalmazhatók
- Biztonságos. Az adatbázisban lévő megszorítások, felhasználók, jogosultságok, szerepkörök és egyéb biztonsági funkciók segítségével a szabályokat lehetetlen kijátszani.

## **2. Tárolt eljárások**

A tárolt eljárás egy önálló programegység, amely az adatbázis metaadatainak részeként van tárolva. A létrehozott tárolt eljárást közvetlenül meghívhatjuk egy alkalmazásból, vagy pótolhatunk vele egy táblát vagy nézetet a SELECT utasításban. A tárolt eljárások input paraméterekből adnak vissza értéket az alkalmazásoknak. A FireBird tárolt eljárásainak és triggereinek nyelve az SQL-DML utasításait tartalmazza számos bővítménnyel, melyek lehetnek utasítások, kivételek, kivételkezelők.

A tárolt eljárások használatának előnyei

- Moduláris programozást tesz lehetővé: azok az alkalmazások, amelyek ugyanahhoz az adatbázishoz férnek hozzá, szétbonthatóak tárolt eljárásokra, amelyek kiküszöbölik a kód duplikációt, ezzel csökkentve az alkalmazás kódjának hosszát, és ezzel az előforduló hibák számát.
- Folyamatos karbantarthatóság: az eljárás módosítása során a változások automatikusan életbe lépnek minden olyan alkalmazásban, újrafordítás és újralinkelés nélkül, amely használja az eljárást.
- Továbbfejlesztett teljesítmény: az eljárások minden kliensnél csak egyszer fordítódnak és optimalizálódnak. Azokat szerver futtatja, nem a kliens.

A tárolt eljárások és a triggerek teszik lehetővé a komplex üzleti szabályok adatbázis szinten való elhelyezését, ami sokkal előnyösebb, hatékonyabb, mintha ugyanez a program kódjában történne.

## **VI. Fejlesztési folyamat**

#### **Vízesés modell**

A feladat megoldására a vízesés modellt választottam, amely a következőképpen néz ki.

![](_page_16_Figure_3.jpeg)

Az előállítási folyamat fázisokból áll, ezeket téglalapok jelzik. Minden fázis csak akkor kezdődhet el, ha az előző fázis lezárult. Szigorúan lineárisan folyik a fejlesztés. A fázis lezárása azt jelenti, hogy elkészül egy dokumentum, melyet mindkét fél (felhasználó, megrendelő) elfogad.

A modell használatának hátránya a rugalmatlanság, ha bármelyik későbbi fázisban kiderül, hogy baj van, akkor vissza kell menni az elejére és meg kell ismételni az egészet.

 Ez a modell olyan problémák megoldásánál jól használható, ahol a követelmények tiszták, világosak, jól specifikálhatóak. A házipénztár megvalósítása egy ilyen probléma, egyrészt törvényileg szigorúan szabályozott, másrészt adott az interfész, melyen keresztül a modulnak kommunikálnia kell a vállalatirányítási rendszer többi moduljával.

#### **1. Követelmények meghatározása**

 A célok a felhasználóval közös tárgyalás útján határozhatóak meg. A felhasználói követelmények leírására a természetes nyelvet választottam, mert így könnyebb a kommunikáció a felhasználókkal, arra azonban figyelni kell e módszer esetében, hogy ne álljon elő inkonzisztencia probléma. (Két módszer létezik még: formanyomtatványok, diagramok és rajzok használata.)

 A követelményeket a vállalat irányítási rendszer fejlesztés projektigazgatójának és a cégkönyvelőjének jóváhagyásával rögzítettem. Ez jelenti a követelménydokumentumot, amely lerögzíti a megvalósíthatóságot, a követelmények feltárását, elemzését, specifikálását dokumentálását és validálását.

#### **2. Rendszer és szoftvertervezés**

A szoftvertervezés a mérnöki értelmű tervezésből nőtt ki, melyből nagyon sok mozzanatot át vett.

#### **A tervezés irányai**

A tervezés két irányát különböztetjük meg:

- Alrendszer tervezés: önálló létjogosultsággal rendelkező rendszerösszetevő, melynek működése az adatcserétől eltekintve független más alrendszerektől. Két alrendszernek interface-e van, amin keresztül kommunikálnak egymással.
- Modultervezés: alrendszeren belül értelmezzük. Egy olyan rendszerösszetevő, melynek nincs önálló létjogosultsága. Szolgáltatást nyújt más moduloknak és másokét használja. A modulok között a szolgáltatás a legfontosabb kapcsolat.

A szemcsézettség egy olyan rendszerjellemző, melynek segítségével két kategóriába sorolhatjuk a rendszereket: finom-szemcsézettségü és durva-szemcsézettségü. A finom esetben sok kis mérető modul van, melyek egy szolgáltatást nyújtanak. Durva esetben nagy modulok vannak sok szolgáltatással.

A tervezési folyamatnál a jövőre is gondolni kell, ezért a megoldandó problémát úgy kell megtervezni, hogy az adott problémaosztály minden problémáját meg lehessen vele oldani, és a későbbiekben hasonló problémák esetén újrafelhasználható legyen.

A rendszertervezési szakasz a leendő modulra (rendszerre) vonatkozó előírást állít elő általában elektronikus formában.

A szoftverelemek három féle módon használhatóak fel újra:

- Alkalmazási rendszerek újrafelhasználása (dobozos szoftverek).
- Komponens újrafelhasználása.
- Alprogram szintő újrahasználás.

Gyakran a tervezési szakasz eredményeként megjelenő tervezési termék független a rendszer létrehozása során használandó eszközöktől. Azonban többnyire már ekkor lehet tudni, hogy melyek lesznek a készítés során használt eszközök, és ezek tulajdonságait figyelembe kell venni, különösen a teljesítménytervezési szempontból.

#### **Use-case diagram**

A feladat megoldásának tervezését azzal kezdem, hogy a környezetet és a határait megállapítom. A feladatot a határok megállapítása után belehelyezem a környezetbe. Ezt szemlélteti a következő use-case diagram.

![](_page_18_Figure_9.jpeg)

(1. ábra: Pénztár modul use-case diagramja)

Mivel a feladat jellege olyan, hogy egy már működő rendszerbe új szolgáltatásokat kell bevinni, ezzel elősegítve a rendszer fejlesztését, a tervezést szabványosan kell elvégezni. A rendszer ezen része finom-szemcsézettségő lesz.

A már meglévő rendszer elemekhez kell illeszkednie az új modulnak, ezért a modulhoz szükséges adatbázis bővítéseket a már meglévő adatbázis struktúráját szem előtt tartva készítem el. Szintén szem előtt tartva a Pannon Szoftver Stúdió azon célkitűzését, hogy a hatékonyság növelésének érdekében, az üzleti logikát adatbázis szintre kell levinni, kihasználva az adatbázis aktív tulajdonságait. A modulhoz szükséges adatbázis bővítéseket a következő ábra mutatja.

![](_page_19_Figure_2.jpeg)

(2. ábra: Pénztár modulhoz tartozó táblák és azok kapcsolata)

Az ábrán nem szerepel minden felhasznált tábla, csupán a pénztármodulhoz tartozó táblák. Mivel a modulok megosztják adataikat, ezért a pénztármodul felhasznál más modulokhoz tartozó táblákat is. Ilyen tábla a DEVIZA, mely a pénznemekre vonatkozó információkat tartalmaz. A USER táblában a rendszer felhasználóinak adatai találhatóak. Ezen táblák felépítését nem részletezem.

#### **A táblák részletes bemutatása**

Minden táblában szerepel három mező (ID SYNC, ID SYNC DOMICILE, ID\_ORIG\_DOMICILE), ezek az adatbázis szinkronizáló modul számára szükségesek, ugyanis több telephely kezelés esetén e mezők segítségével szinkronizálja a táblák tartalmát a rendszer a telephelyek között.

#### **LEDGER**: számlatükör

- **ID:** Elsődleges kulcs
- **ACCOUNTNO: Főkönyvi szám**
- ACCOUNTNAME: Megnevezés
- **COMMENT: Megjegyzés**
- ID\_PARENT: A számlatükör a programban fa-struktúrába szervezve jelenik meg, ez a mező egy technikai mező, mely szülő elsődleges kulcsát tartalmazza.
- ID\_SYNC
- **ID\_SYNC\_DOMICILE**
- **ID\_ORIG\_DOMICILE**

#### **CASH\_OFFICE:** pénztár

- **ID:** Elsődleges kulcs
- NAME. Pénztár megnevezése
- **ID\_LEDGER:A pénztárhoz tartozó főkönyvi számlát/alszámlát tartalmazó** számlatükör rekord azonosítója
- ID\_DEVIZA: A pénztár pénznemét tartalmazó rekord azonosítója a DEVIZA táblában
- **COMMENT:** Megjegyzés
- CASH\_PREFIX: Pénztár előtag, a pénztárban képződött pénztárbizonylatok előtagja
- APPOINT: Pénztár készpénzállománya a pénztárhoz tartozó pénznemben megadva
- **ID\_SYNC**
- **ID\_SYNC\_DOMICILE**
- ID\_ORIG\_DOMICILE

#### **PAYMENT\_TITLE:** Jogcím

- **ID:** Elsődleges kulcs
- NAME: Jogcím megnevezése
- COMMENT: Megjegyzés
- **ID** LEDGER: A számlatükör azon rekordjának azonosítója, melyben az a számla/alszámla található, melyhez a jogcím tartozik.
- EXPENDITURE: Jogcím kifelé irányuló pénzmozgáshoz.  $1 = i$ gen;  $0 =$ nem
- **REVENUE:** Jogcím befelé irányuló pénzmozgáshoz.  $1 = i$ gen;  $0 =$ nem
- **ID\_SYNC**
- **ID\_SYNC\_DOMICILE**
- **ID\_ORIG\_DOMICILE**

**CASH\_VOUCHER:** pénztárbizonylat fej

- $ID: Elsődleges kulcs$
- **DIRECTION:** A pénztárbizonylat iránya.  $-1 =$ kiadási,  $1 =$ bevételi pénztárbizonylat
- VOUCHER\_DATE: A bizonylat elkészítésének időpontja
- VOUCHER\_NUMBER: A pénztári bizonylat száma
- ID\_PAYMENT\_TITLE: A pénzmozgás jogcíme
- AMOUNT: A pénztárbizonylaton szereplő összeg
- **COMMENT: Megiegyzés**
- REFERENCE\_TYPE: Hivatkozás típusa, a pénztárbizonylatnak hivatkoznia kell dolgozóra, cégre vagy bizonylatra. Kivételt képeznek a technikai jellegő bizonylatok, pl. pénztárkorrekció, ekkor ugyanis nincs sem dolgozó, sem cég, sem bizonylat, amire a pénztárbizonylat hivatkozhatna. (23 = dolgozó, 24 = cég, 25 = bizonylat, NULL = nincs hivatkozás)
- ID\_CASH\_OFFICE: A bizonylatot kibocsájtó pénztár
- STATUS: Későbbi használatra fenntartott mező
- ID\_DEVIZA: A pénztárbizonylat pénzneme
- STORNO: Sztornó, 0 = nincs sztornózva, 1 = sztornózva, 2 = sztornó bizonylat
- ID\_BASE: Sztornó bizonylatnál a sztornózott pénztárbizonylat azonosítója.
- **ID\_USER:** A bizonylatot rögzítő felhasználó azonosítója
- CREATED TIME: Szinkronizációhoz szükséges mező
- **MODIFIED\_TIME: Szinkronizációhoz szükséges mező**
- PDA\_IDENTIFIER: PDA kezelés esetén annak a PDA-nak az azonosítója a PDAOPTIONS táblából, amelyiken a bizonylatot rögzítették
- **ID\_SYNC**
- **ID\_SYNC\_DOMICILE**
- **ID\_ORIG\_DOMICILE**
- BANK\_MOVEMENT\_IDENTIFIER: Bevételi pénztárbizonylat esetén megadható a banki készpénzfelvételt igazoló átvételi elismervény bizonylatszáma. Kiadási pénztárbizonylat esetén megadható bankszámlára történő befizetés esetén a banki igazolás bizonylatszáma.

#### **CASH\_VOUCHER\_REFERENCE**: Pénztárbizonylat tétel

- **ID:** Elsődleges kulcs
- **ID\_CASH\_VOUCHER: A pénztárbizonylat fej azonosítója**
- **ID\_REFERENCE:** A hivatkozás típusától függően a dolgozó, a cég, vagy a bizonylat azonosítója
- AMOUNT: A hivatkozáshoz tartozó pénzösszeg a pénztárbizonylat pénznemében megadva
- **COMMENT:** Megjegyzés
- COMMISSION IS PAYOFF: Ezt a mezőt a jutalékelszámoló modul használja
- **ID\_SYNC**
- **ID\_SYNC\_DOMICILE**
- **ID\_ORIG\_DOMICILE**

## **Aktivitás-diagram**

A tervezésre kerülő pénzkezelési folyamatok terveit a következő aktivitás-diagramok szemléltetik.

#### **Pénztárbizonylat rögzítés folyamatábrája**

![](_page_23_Figure_3.jpeg)

(3. ábra: Pénztárbizonylat rögzítés folyamatábrája)

#### **Pénztárbizonylat sztornózás folyamatábrája**

![](_page_24_Figure_1.jpeg)

(4. ábra: Pénztárbizonylat sztornózás folyamatábrája)

#### **A pénztárközi pénzmozgás folyamatábrája**

![](_page_24_Figure_4.jpeg)

(5. ábra: pénztárközi pénzmozgás folyamatábrája)

#### **A pénztárkorrekció folyamatábrája**

![](_page_25_Figure_1.jpeg)

(6. ábra: pénztárkorrekció folyamatábrája)

#### **A kimutatások általános folyamatábrája**

![](_page_26_Figure_1.jpeg)

(7. ábra: Kimutatások általános folyamatábrája)

#### **3. Implementáció és egységteszt**

A házipénztár implementálásához Delphi 2006 integrált fejlesztői környezetet és FireBird relációs adatbázis-kezelőt használok.

"A Delphi a Borland Software Corporation cég Windows grafikus felületen futó Object Pascal alapú negyedik generációs (4GL) programozási nyelve. A hatékonyabb programfejlesztéshez vizuális fejlesztıkörnyezetet is tartalmaz, mely a VCL, a vizuális komponensek könyvtára segítségével kifejezetten magas szintő és hatékony fejlesztést tesz lehetővé." $_{[3]}$ 

"A FireBird egy nyílt forrású relációs adatbázis-kezelő (RDBMS) sok SQL92 jellemzővel. Fut Linuxon, Windowson, több Unix platformon. A FireBird kiváló konkurenciatűrésű, nagy teljesítményű, erőteljes támogatással rendelkezik a tárolt eljárások és triggerek területén. Számos rendszerben használják profitorientált cégek 1981 óta." [4]

#### **Egységteszt**

Az egységeket tesztelem a specifikációval szemben. Ezt mindig a fejlesztő végzi. Egy egység alatt értünk egy vagy több eljárást, függvényt. Két módszer létezik: a fehér-doboz módszer és a fekete-doboz módszer. Mindkettő egyformán jelentős. Az egységteszt deríti ki a legtöbb hibát. A tesztelés folyamán a fekete-doboz módszert alkalmaztam.

#### **Tesztesetek tervezése**

Első lépésben a bizonylatoláshoz szükséges környezetet kell megteremteni. Létre kell hozni a szükséges számlatükröt, a szükséges jogcímeket és legalább két pénztárat.

#### Számlatükör:

- 3. Követelések, pénzügyi eszközök és aktív időbeli elhatárolások
- 3.38 Pénzeszközök
- **3.38.381 Pénztár**
- 3.38.382 Valutapénztár
- 3.38.389 Átvezetési számla
- 3.31.311 Belföldi követelések (forintban)
- 5 Költségnemek
- 5.54 Bérköltség
- 5.54.541 Bérköltség
- 5.51 Anyagköltség
- 5.51.511 Vásárolt anyagok költségei

#### Jogcímek:

- Pénztárközi pénzmozgás (3.38.389)
- Pénztár korrekció (3.38.389)
- Bérkifizetés (5.54.541)
- Készpénzes kimenő számla kiegyenlítés  $(3.31.311)$
- Készpénzes bejövő számla kiegyenlítés  $(5.51.511)$
- Készpénzfelvétel bankszámláról (3.38.389)

Pénztárak:

- Pénztár #1 (forintos)
- $\blacksquare$  Pénztár #2 (forintos)
- 1. Mindkét pénztár egyenlege 0 Forint. Pénztár korrekcióval mindkettőét megemelem 100 000 Forintra.

*Pénztárkorrekció – Pénztár #1, Jogcím: pénztár korrekció, Összeg: 100 000 Forint Pénztárkorrekció – Pénztár #2, Jogcím: pénztár korrekció, Összeg: 100 000 Forint* 

2. Most mindkét pénztár egyenlege 100 000 Forint. Kiállításra kerül egy kimenő készpénzes számla 5 000 Forint fizetendő összeggel. A vevő kifizeti a számlát készpénzben a Pénztár #1-ben. Képezni kell egy bevételi pénztárbizonylatot.

Bevételi pénztárbizonylat – Pénztár #1, Jogcím: Készpénzes kimenő számla kiegyenlítés,  $\ddot{O}$ sszeg: 5 000 Forint, Hivatkozás: bevétel alapját épező kimenő számla.

3. Most a Pénztár #1-ben lévő készpénzállomány 105 000 Forint, ebből a pénztárból az egyik dolgozónak kifizetem a bérét, 85 000 Forintot.

*Kiadási pénztárbizonylat – Pénztár #1, Jogcím: Bérkifizetés, Összeg: 85 000 Forint, Hivatkozás a dolgozó.* 

4. A Pénztár #1 egyenlege most 20 000 Forint, beteszem a pénztárba a bankszámláról felvett 50 000 Forintot

 *Bevételi pénztárbizonylat – Pénztár #1, Jogcím: Készpénz felvétel bankszámláról Összeg: 50 000 Forint, Hivatkozás: Nincs, Banki mozgásszám: Banki készpénzfelvételt igazoló átvételi elismervény sorszáma.* 

5. A Pénztár #1-be befizetett 50 000 Forintot, átteszem a Pénztár #2-be.

 *Pénztárközi pénzmozgás – Kiadó pénztár. Pénztár #1, Fogadó pénztár: Pénztár #2, Jogcím: Pénztárközi pénzmozgás, Összeg: 50 000 Forint* 

6. Mindezen mőveletek elvégzése után a Pénztár #1 egyenlege 20 000 Forint. A Pénztár #2 egyenlege 150 000 Forint.

A tesztesetek elvégzése után a pénztáregyenlegek a várttal megegyező értékeket mutatnak. A pénztárjelentés és a pénztárforgalom kimutatások tartalma hően tükrözi a pénzmozgásokat

#### **4. Integráció és rendszerteszt**

#### **Integráció**

Az integráció két fő részből áll. Az első rész az adatbázis integráció. A modulhoz tartozó táblákat, az azokhoz tartozó triggereket, a tárolt eljárásokat integrálni kell a vállalatirányítási rendszer adatbázisába. A rendszer beállításait tartalmazó OPTIONS táblába be kell szúrnia modulhoz tartozó beállításokat tartalmazó mezőket.

Meg kell teremteni a modulok közötti kapcsolatot adatbázis szinten, össze kell kapcsolni a pénztár modult a kereskedelmi modullal. El kell helyezni a fent említett OPTIONS táblába a modulok kapcsolatát meghatározó beállításokat tartalmazó mezıket. A beállításoktól függően a kereskedelmi modulnak fizetéssel járó bizonylatokhoz tudnia kell pénztárbizonylatot rögzíteni. Ehhez a pénztár modul interfészként biztosít egy tárolt eljárást, ami a paraméterül kapott bizonylathoz létrehoz egy (az OPTIONS táblában meghatározott tulajdonságokkal rendelkező) pénztárbizonylatot.

Az másik fő feladat a modul integrálása a keretrendszerbe. El kell helyezni a modulhoz tartozó szolgáltatásokat a menürendszerben. A beállításokat tartalmazó formon szerepelnie kell a modul mőködéséhez szükséges és a modulok közötti kapcsolatot biztosító paraméterek beállítását lehetővé tévő kontrollokat.

#### **Rendszerteszt**

A teljes rendszer tesztelése történik ebben a szakaszban. Ez funkcionális teszt. Meghatározásra kerülnek az adott felhasználói környezet számára a kritikus funkciók, azaz teljesülnek-e a szoftverrel kapcsolatos általános felhasználói elvárások. Erre külön tesztelőcsapatok léteznek. A rendszer legvégső tesztelését a felhasználó vagy megbízója végzi.

#### **5. M**ő**ködtetés és karbantartás**

A programban külön almenüböl érhetőek el a pénztármodulhoz tartozó funkciók. A felhasználói felület tartalmaz egy navigációs panelt is, amire szintén felkerültek a pénztármodul funkciói (8. ábra). A kimutatások külön almenübe kerültek.

![](_page_30_Picture_4.jpeg)

(8. ábra: A pénztármodulhoz tartozó szolgáltatások elhelyezkedése a menürendszerben)

A programban minden form, kivéve a dialógus ablakokat, master-detail felépítéső. A form tetején lokális menü található, aminek a segítségével a formon elérhető szolgáltatásokat lehet igénybe venni. A form bal oldalán található a táblázatos vagy fa nézet, valamint egy kontroll csoport, ami a táblázatos vagy fa nézetet szűri. A képernyő jobb oldalát foglalja el a rekord nézet, ami a táblázatos nézetben kiválasztott rekordot tartalmazza kibontva. A formok elrendezését a felhasználó igény szerint módosíthatja.

Minden formnak három állapota van: böngészés, szerkesztés, új felvitel. A kötelezően megadandó adatokhoz tartozó kontrollok szerkesztés és új felvitel állapotban piros háttérrel rendelkeznek, mintegy figyelemfelhívásképpen.

#### **Törzsadatok**

#### **Számlatükör**

A számlatükörbe rögzítjük a számlakeret azon részét, melyekre a házipénztár üzemeltetése során szükségünk lesz. Főkönyvi számoknál a következő adatokat kell megadnunk (9. ábra):

- Főkönyvi szám: Főkönyvi száma, megadása kötelező.
- Megnevezést: Főkönyvi számla neve, megadása kötelező.

![](_page_31_Picture_7.jpeg)

(9. ábra: A főkönyvi szám adatai)

A számlatükör form fa nézete áttekinthetővé teszi a rögzített adatokat. (10. ábra)

![](_page_31_Picture_92.jpeg)

(10. ábra: Számlatükör szerkezete)

#### **Pénztárak**

A pénztárak rögzítéséhez a következő adatokat szükséges megadnunk (11. ábra):

- Előtag: A pénztárból kibocsájtott pénztárbizonylatok sorszámának előtagja. Megadása kötelező, egyediségét a rendszer ellenőrzi.
- Megnevezés: A pénztár neve. Megadása kötelező.
- Főkönyvi szám: A pénztárhoz rendelt főkönyvi szám. Megadása kötelező, a korábban rögzített főkönyvi számok közül kell választani. (12. ábra)
- **P**énznem: A pénztár valutaneme. Megadása kötelező, a rendszerben lévő pénznemek közül kell választani (13. ábra)

| Előtag | Megnevezés | Főkönyvi szám      | Pénznem |               |
|--------|------------|--------------------|---------|---------------|
| 임당     | Pénztár #1 | 3.38.381 - Pénztár | Forint  | $\rightarrow$ |

(11. ábra: Pénztár adatai)

![](_page_32_Picture_95.jpeg)

(12. ábra: Jogcím választó legördülő lista)

![](_page_32_Picture_96.jpeg)

(13. ábra: Pénznemválasztó legördülő lista)

#### **Jogcímek**

Jogcímek rögzítéséhez az alábbi adatokat kell megadnunk (14. ábra):

- Megnevezés: A jogcím rövid szöveges leírása, megadása kötelező.
- Bevételi: A jogcím felhasználható-e bejövő pénzmozgás esetén.
- Kiadási: A jogcím felhasználható-e kimenő pénzmozgás esetén.
- Főkönyvi szám: A főkönyvi számla, amihez a jogcím tartozik, megadása kötelező. Kiválasztását legördülő lista segíti (12. ábra)

A jogcím irányát kötelező megadni, ezért legalább az egyik irányt ki kell választanunk.

![](_page_33_Picture_136.jpeg)

(14. ábra: Jogcím adatai)

#### **Pénztárbizonylat m**ő**veletek**

#### **Pénztári bizonylatok form**

A pénztári bizonylat formon történnek a bizonylat mőveletek, ezen a formon lehet bizonylatot rögzíteni, és stornózni a hibás pénztárbizonylatokat. Ezen a formon a szűrők között találunk egy kiemelt fontosságút, a "bizonylat fajtája" szűrőt. A formon egyidőben csak egy irányhoz tartozó pénztárbizonylatok jeleníthetőek meg, ezt a célt szolgálja a szűrő. Szintén fontos a fent említett szűrővel kapcsolatban, hogy új pénztárbizonylat rögzítése esetén az új bizonylat irányát ez a szűrő határozza meg, vagyis olyan irányú bizonylat képződik, amilyen ebben a szűrőben be van állítva. (15. ábra)

![](_page_34_Picture_113.jpeg)

(15. ábra: Szűrési lehetősége a Pénztári bizonylatok formon)

 Négy pénztárbizonylatot rögzítünk, a rögzített pénztárbizonylatok különbözni fognak irányokban és hivatkozásukban.

#### **Pénztárbizonylat rögzítése hivatkozás nélkül**

A hivatkozás nélkül rögzített pénztárbizonylat rögzítéséhez a következő adatokat kell megadnunk (16. ábra):

- Bizonylat kelte: A bizonylat kiállításának időpontja. Megadása kötelező.
- Pénztár: A pénztár, amelyik a pénztárbizonylatot kibocsájtja. Megadása kötelezı, a korábban rögzített pénztárak közül választhatunk legördülő lista segítségével.
- Összeg: a pénztárbizonylaton szereplő összeg a pénztár pénznemében megadva. Megadása kötelező, ha nincs hivatkozás.
- Hivatkozás típus: A hivatkozás típus lehet dolgozó, cég vagy bizonylat. Megadása nem kötelező.
- Jogcím: A pénzmozgás jogcíme. Megadása kötelező.
- Banki mozgásszám: Bankszámlára történő befizetés esetén a banki igazolás sorszámát vagy banki készpénzfelvételt igazoló átvételi elismervény sorszámát adhatjuk itt meg. Megadása nem kötelező.

![](_page_34_Picture_114.jpeg)

(16. ábra Pénztárbizonylat-fej adatok)

#### **Pénztárbizonylat rögzítése bizonylat-hivatkozással**

 Hivatkozás megadásával alapbizonylatot adhatunk meg. Ha a hivatkozás típusa bizonylat, akkor a kereskedelmi modulban rögzített bizonylatok adhatóak meg hivatkozásként.

Hivatkozás típus megadása maga után vonja, hogy kötelezően meg kell adni legalább egy hivatkozást, és hogy a pénztárbizonylat fejben szereplő összeg mező értéke nem szerkeszthető, annak értékét a program automatikusan kitölti a pénztárbizonylat tételek adataiból.

![](_page_35_Picture_51.jpeg)

(17. ábra Bizonylat fej adatai bizonylat hivatkozás esetén)

![](_page_35_Picture_52.jpeg)

(18. ábra Alapbizonylat választás)

|                                           |          | 口口        |            |  |
|-------------------------------------------|----------|-----------|------------|--|
| Hivatkozás név                            |          | Összeg    | Megjegyzés |  |
| KSZ00006/2008 - 2008.04.26 - Próba cég #1 | $\cdots$ | 22 950,00 |            |  |
| KSZ00003/2008 - 2008.04.26 - Próba cég #1 | a.       | 6 120,00  |            |  |
|                                           |          |           |            |  |
|                                           |          |           |            |  |

(19. ábra: Alapbizonylatok)

#### **Pénztárbizonylat rögzítése dolgozó-hivatkozással**

 Dolgozó hivatkozás típust választva, a vállalat dolgozóihoz lehet kapcsolni a pénztárbizonylatot. Pl. bérkifizetés. Rögzítése annyiban különbözik a bizonylat hivatkozástípus használatától, hogy ebben az esetben a vállalat dolgozói közül kerülnek ki a bizonylat tételek. (20. ábra)

| Név              | Húzza ide az oszlopfejlécet a csoportosításhoz<br>Személyigazolvány szám Anyja neve | Adójel | Születési dátum                          | Irányító szám Helység |                 | Cím                   |
|------------------|-------------------------------------------------------------------------------------|--------|------------------------------------------|-----------------------|-----------------|-----------------------|
|                  |                                                                                     |        | Kattintson ide szűrőfeltétel megadásához |                       |                 |                       |
| Dolgozó 1.       |                                                                                     |        | 07.05.17                                 | 4000                  | Debrecen        |                       |
| Dolgozó 2.       |                                                                                     |        | 07.05.17                                 | 4000                  | <b>Debrecen</b> |                       |
| Dolgozó 3.       |                                                                                     |        | 07.05.17                                 | 4000                  | Debrecen        |                       |
|                  |                                                                                     |        |                                          |                       |                 |                       |
|                  |                                                                                     |        |                                          |                       |                 |                       |
| $\left  \right $ |                                                                                     |        |                                          |                       |                 | $\blacktriangleright$ |

(20. ábra: Dolgozó választás)

|   | Részletek      |                                                  | $\Box$ 4  |            |  |  |
|---|----------------|--------------------------------------------------|-----------|------------|--|--|
| E | Hivatkozás név |                                                  | Összeg    | Megjegyzés |  |  |
|   | Dolgozó 2.     | $\cdots$                                         | 85 000,00 |            |  |  |
|   | Dolgozó 3.     | $\overline{\mathcal{L}}(\overline{\mathcal{S}})$ | 85 000,00 |            |  |  |
|   | $\overline{c}$ |                                                  | 170000,00 |            |  |  |
|   |                |                                                  |           |            |  |  |
|   | Részletek      |                                                  |           |            |  |  |

(21. ábra: Hivatkozásként megadott dolgozók)

#### **Pénztárbizonylat rögzítése cég-hivatkozással**

Használatának többek között akkor van létjogosultsága, ha egy cég előleget kíván befizetni a pénztárba egy még ki nem adott számlára, akkor megadható a cég hivatkozásként.

![](_page_37_Picture_28.jpeg)

(22. ábra. Cég kiválasztás)

| <b>Részletek</b> |                                       | 口口                |            |  |  |
|------------------|---------------------------------------|-------------------|------------|--|--|
| E Hivatkozás név |                                       | Összeg            | Megjegyzés |  |  |
| Próba cég #1     | $\overline{\mathcal{C}}(\mathcal{A})$ | 100 000,00 Előleg |            |  |  |
|                  |                                       |                   |            |  |  |
|                  |                                       |                   |            |  |  |
|                  |                                       |                   |            |  |  |
|                  |                                       |                   |            |  |  |

(23. ábra. Hivatkozásként megadott cég)

#### **Pénztárbizonylat stornózása**

Pénztárbizonylat stornózásra a pénztári bizonylatok formon van lehetőség. A pénztárbizonylat nem stornózható, ha:

- korábban már stornózva lett,
- vagy önmaga már stornó bizonylat.

A stornózás a form lokális menüjében végezhető el (24. ábra). A stornózás hatására visszavonódik a bizonylat minden tétele. A táblázatos nézetben láthatóak a stornózással kapcsolatos információk. (25. ábra)

| Új felvitel | Másolás | Folyamatos | Sztornózás | Nyomtatás | Előnézet | Exportálás | E-Mail | Frissités | Kilépés |
|-------------|---------|------------|------------|-----------|----------|------------|--------|-----------|---------|

(24. ábra. Pénztári bizonylatok form, lokális menüje)

|           | Bizonylatszár Bizonylat kelte Összeg |                  | Pénzne Pénztár                           | Jogcim | Hivat Sztornó                                                                               | Sztornózott biz |
|-----------|--------------------------------------|------------------|------------------------------------------|--------|---------------------------------------------------------------------------------------------|-----------------|
|           |                                      |                  | Kattintson ide szűrőfeltétel megadásához |        |                                                                                             |                 |
| PF100001B |                                      |                  |                                          |        | 2008.04.26. 11 100 000,00 Forint Pénztár #1 Pénztár k Nincs  ○ Sztornózva ○ Sztornó         |                 |
| PF200001B |                                      |                  |                                          |        | 2008.04.26. 1( 100 000,00 Forint Pénztár #2 Pénztár k Nincs   Sztornózva ● Sztornó          |                 |
| PF100002B | 2008.04.26.1                         | 29 070,00 Forint |                                          |        | Pénztár #1 Készpénz Bizon G Sztornózva G Sztornó                                            |                 |
| PF100004B |                                      |                  |                                          |        | 2008.04.26. 1< 100 000,00 Forint Pénztár #1 Készpénz Cég © Sztornózva © Sztornó             |                 |
|           |                                      |                  |                                          |        | PF100005BS 2008.04.26. 1<- 100 000,00 Forint Penztár #1 Készpénz Cég   Sztornózva @ Sztornó | PF100004B       |

(25. ábra: Pénztári bizonylatok, táblázatos nézet)

#### **Pénztárkorrekció**

Pénztárkorrekció végezhető a Pénztári bizonylatok formról az előbbiek szerint, vagy végezhető egy erre a célra készített dialógus ablakon. A dialógus ablakon a következőket kell megadnunk (18. ábra):

- **P**énztár: Az itt kiválasztott pénztár egyenlegét módosítjuk. Megadása kötelező, legördülő listából választható. Pénztárválasztást követően a rendszer megadja a pénztár jelenlegi egyenlegét, egyszerősítve ezzel a korrekciós összeg meghatározását.
- Jogcím: Pénztárkorrekcióhoz használt jogcím. Megadása kötelező.
- Korrekciós összeg. Előjeles összeg a pénztár pénznemében megadva, ezzel az összeggel növeljük előjelesen a pénztár egyenlegét. Megadása kötelező.
- Új egyenleg: A korrekció utáni pénztáregyenleget a korrekciós összeg megadása utána a program kiszámolja.

![](_page_39_Picture_112.jpeg)

(26. ábra. Pénztárkorrekció)

#### **Pénztárközi pénzmozgás**

Előfordulhatnak olyan esetek, amikor szükséges készpénzállományt mozgatni egyik pénztárból a másikba. Ez a gyakorlatban két pénztárbizonylatot jelent, egy kiadásit a kiadó pénztárban és egy bevételit a befogadó pénztárban. A mővelet biztonságos elvégzéséhez készült egy dialógus ablak, aminek használata garantálja, hogy rendben elkészül mindkét bizonylat, kizárva az emberi mulasztást. (27. ábra)

![](_page_40_Picture_108.jpeg)

(27. ábra: Pénztárközi pénzmozgás)

Pénztárközi pénzmozgásnál (a Pénztárközi pénzmozgás formon) a következő adatokat kell megadnunk:

- Kiadó pénztár: Az a pénztár ahonnan átvesszük a készpénzt. Megadása kötelező, megadását legördülő lista segíti.
- Fogadó pénztár: Az a pénztár ahová betesszük a készpénzt. Megadása kötelező, megadását legördülő lista segíti, amiben csak azok a pénztárak látszanak, amelyek pénzneme megegyezik a kiadó pénztár pénznemével. Különböző pénznemű pénztárak között a pénzmozgatás nem megengedett.
- Jogcím: A pénzmozgáshoz használt jogcím. Megadása kötelező, kiválasztását legördülő lista segíti. Csak olyan jogcím adható meg, ami használható kiadási és bevételi pénztárbizonylatoknál egyaránt.
- Időpont: A készpénzmozgás időpontja.
- Összeg: A pénztárak között mozgatott készpénz összege a pénztár pénznemében megadva.

#### **Pénztáregyenlegek**

 Vannak esetek, amikor meg kell tudni mondani, hogy a pénztárakban mennyi készpénz található. Ilyen eset lehet például a rovancs, vagy más ellenőrzés. Ennek az egyszerű mőveletnek az elvégzésére készült egy dialógus ablak. Funkciója annyi, hogy meg tudja mondani a jelenlegi, vagy a szűrőben beállított időpontbeli pénztár egyenlegeket. (28. ábra)

![](_page_41_Picture_89.jpeg)

(28. ábra: Pénztáregyenlegek)

#### **Kimutatások**

A kimutatások tartalmaznak a pénztárat érintő valamennyi gazdasági eseményt a bevételi és a kiadási bizonylatok szerint.

#### **Pénztárforgalom**

Tetszőleges időszakra lekérhető a pénztárforgalom. A feltételeknek megfelelően a kimutatás megjelenít minden bizonylatot.

Megadható feltételek:

- Időszak. Az az időszak, amelyre a pénztárforgalmat szeretnénk lekérdezni (29. ábra)
- Részletek megjelenítése: Ha a kapcsoló be van jelölve, a kimutatás megjeleníti a pénztárbizonylatok tételeit is. (29. ábra)
- Pénztárak: Csak a listában kiválasztott pénztárakhoz tartozó pénztárforgalmat jeleníti meg a kimutatás. (30. ábra)
- **Jogcímek. Csak a listában kiválasztott jogcímekkel rendelkező pénztárbizonylatokat** jeleníti meg a kimutatás.
- Nyomtatási beállítások: Itt adható meg a kimutatás kimenete, ami lehet előnézet, lehet papíron nyomtatva, lehet különböző formátumokba (pl. xls, jpg, pdf, html) exportálva, vagy megjeleníthető egy táblázatban is a képernyőn. (31. ábra)

![](_page_42_Picture_53.jpeg)

(29. ábra: Pénztárforgalom dialógus ablak, beállítások)

![](_page_42_Picture_54.jpeg)

(30. ábra: Pénztárforgalom dialógus ablak, szűrők)

![](_page_43_Picture_8.jpeg)

(31. ábra: Pénztárforgalom dialógus ablak, nyomtatási beállítások)

Demó Cég

Pühtner.NE

## Pénztárforgalom

Feltételek: Időszak: 2008.április.01. - 2008.április.30.

![](_page_44_Picture_29.jpeg)

Pannon Szoftver Stúdió (www.pannonszoftver.hu)

 $111$ 

(32. ábra: Pénztárforgalom kimutatás)

#### **Pénztárjelentés**

Tetszőleges időszakra lekérhető a pénztárjelentés. A feltételeknek megfelelően a kimutatás megjelenít minden bizonylatot. A feltételek és a form mőködése megegyezik a pénztárforgalom dialógus ablak mőködésével és feltételeivel. A fentieken kívül itt még egy új, plusz feltétel adható meg (33. ábra):

 Csak az érvényes bizonylatok kigyőjtése: A kapcsoló hatására a kimutatás nem jeleníti meg a stornó és a stornózott pénztárbizonylatokat.

![](_page_45_Picture_49.jpeg)

(33. ábra: Pénztárjelentés dialógusablak)

Demó Cég a

![](_page_46_Picture_22.jpeg)

Pannon Szoftver Stúdió (www.pannonszoftver.hu)

 $111$ 

(34. ábra: Pénztárjelentés kimutatás)

## **Karbantartás**

A szoftver karbantartása során a felhasználó felmerülő igényeit valósítom meg. A számviteli törvényben bekövetkező változásokhoz rugalmasan alakítom a szoftvert. Az adatbázis biztonságos üzemeltetésének felügyeletét, karbantartását végzem esetleges nem a szoftver hibájából bekövetkező eseményeknél.

## **VII. Összefoglalás**

 Összefoglalva tehát, a Pannon Szoftver Stúdiónál alkalmazott integrált vállalatirányítási rendszerben a házipénztár kezelésével kapcsolatban fellépő felhasználói igények kielégítésére szolgáló pénztár kifejlesztése a következőképp történt.

A házipénztár használatát segítő pénztármodul kifejlesztése volt a cél. A modul megtervezése során először a követelményeket határoztam meg. Ebben segítségemre voltak a kulcsfigurák és az eljárásokat tartalmazó leírások. A konkrét, világos, érthető követelmények meghatározásának eredményeként elkészítettem a követelmények dokumentálását, ezért a tervezést vízesésmodell szemléletében készítettem el. A tervezési fázisban a feladat megvalósításához szükséges adatbázis táblákat a megfelelő kapcsolatokkal együtt, az eljárásokat, valamint a hozzájuk kapcsolódó felhasználói felület szabványszerő leírását, grafikus megjelenítését vázoltam fel. A tervezést a modul implementálása követte. A modul, mint egység helyes működését teszteléssel ellenőriztem. A tesztelés folyamán teszteseteket terveztem meg, a modult lefuttattam a tesztesetekre, az eredményeket rögzítettem, s azok helyesek voltak. Az egységtesztet követően az önállóan működő modult integráltam a rendszerbe. Az integráció utáni rendszer helyes mőködését rendszerteszt segítségével ellenőriztem. A modul beépítése nem változtatta meg más rendszerösszetevők együttes működését, sőt az új modul más modulokkal együtt is helyesen működött. Az új funkciók a Pannon Szoftver Stúdió minden ügyfele számára elérhetőek. Mindent összevetve az új modul kifejlesztése eredményesnek tekinthető.

## **Jegyzetek**

- [1] Szakács Imre: Számvitel A-tól Z-ig, KJK-KERSZÖV Jogi és Üzleti Kiadó Kft, Budapest, 2001. p. 16., p. 19, p. 20
- [2] Gábor András Juhász István: PL/SQL programozás, Panem Könyvkiadó Kft, Budapest, 2007. p. 202-204
- [3] Delphi (programozási nyelv) http://hu.wikipedia.org/wiki/Delphi\_programoz%C3%A1si\_nyelv . (Letöltés: 2008. április 29.)
- [4] FireBird http://wiki.hup.hu/index.php/Firebird . (Letöltés: 2008. április 29.)

 Pénzkezelési szabályzat http://www.apeh.hu/regiok/kozepmagyarorszag/aktualis/penzkez\_szabalyzat.html . (Letöltés: 2008. április 29.)

Szoftverfolyamat http://www.szt.vein.hu/~bolecz/szf/8.doc . (Letöltés: 2008. április 29.)

SAP AG: SAP SME Részletes funkcióleírás, 2000 https://www.hostlogic.hu/docs/Termekleirasok/Penzugy.pdf . (Letöltés: 2008. április 29.)

## **Irodalomjegyzék**

- 1. Szakács Imre. Számvitel A-tól Z-ig, KJK-KERSZÖV Jogi és Üzleti Kiadó Kft, Budapest, 2001.
- 2. 2000. évi C törvény a számvitelről, Budapest, 2000
- 3. 2006. évi CXXXI. törvény egyes pénzügyi tárgyú törvények módosításáról, Budapest, 2006
- 4. Loós-Némethné-Sutus-Vörös: Pénzügyi számviteli példatár, Saldo Rt., Budapest, 2001.
- 5. Vég Csaba: Alkalmazásfejlesztés a Unified Modeling Language szabványos jelöléseivel, Logos 2000 Bt., Debrecen, 1999.
- 6. Szabó János: Az InterBase \* FIREBIRD, Computerbooks Könyvkiadó Kft. Budapest, 2005.